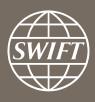

# Banking Analytics Premium Dashboard User Guides Ranking Dashboards

Business Intelligence solutions, Watch team

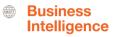

# **Ranking Dashboards**

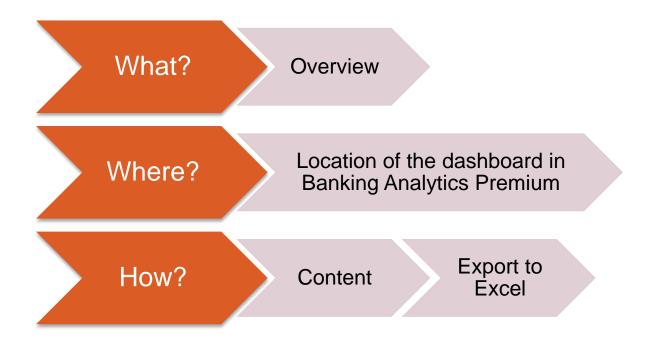

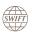

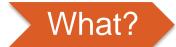

# **Ranking Dashboards**

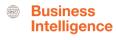

## Ranking per country, per market and per message type

This ranking dashboard allows you to evaluate your entities' position on 3 levels:

- Per country
- Per country and market
- Per country and message type

# Ranking and activity shares dashboard, including evolution

These ranking dashboard allows you to evaluate your entities position on multiple levels:

- Ranking per country: further by country per market, per country per message type and per country per currency including your related activity shares
- Global Rankings: per geo-region, per market and per message type, including your related activity shares.

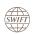

#### Location of the dashboards

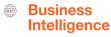

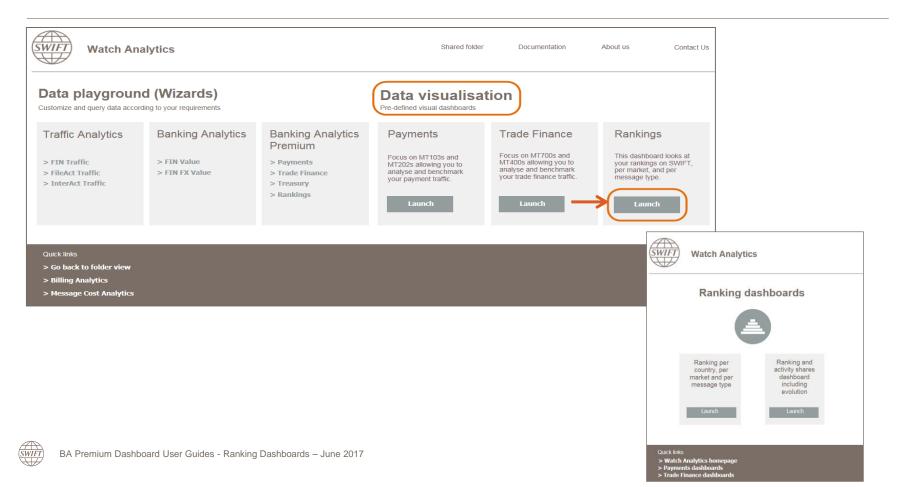

# Ranking per country, per market and per message type

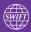

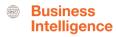

## Ranking per country, per market and per message type

2 tabs: Amounts and Transactions | 1 Panel with 3 Visualisations

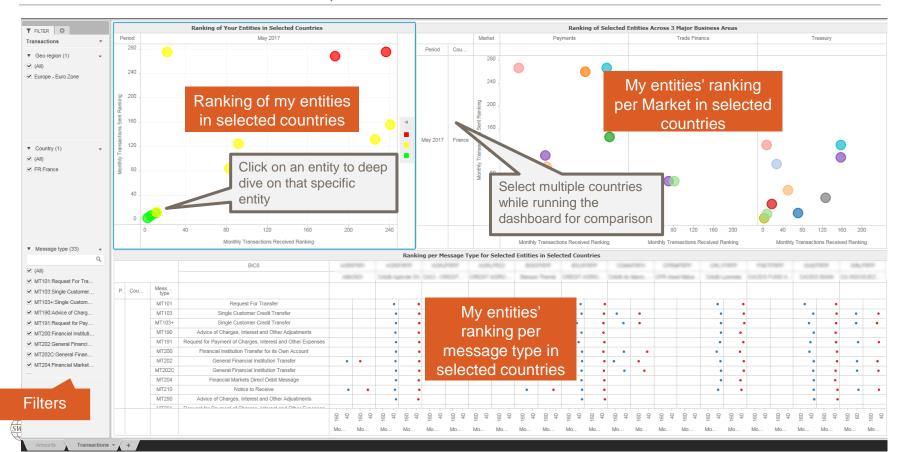

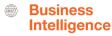

# Ranking per Country

# An overview of entities' position in selected countries

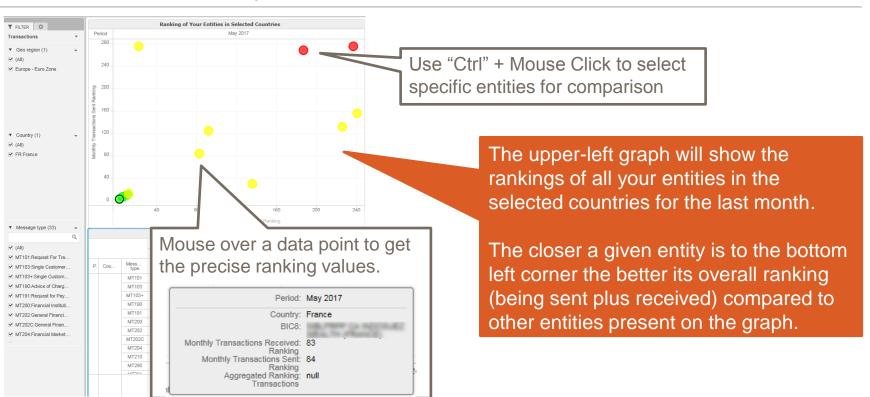

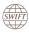

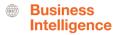

# Ranking per market per country

# An overview of entities' position per market

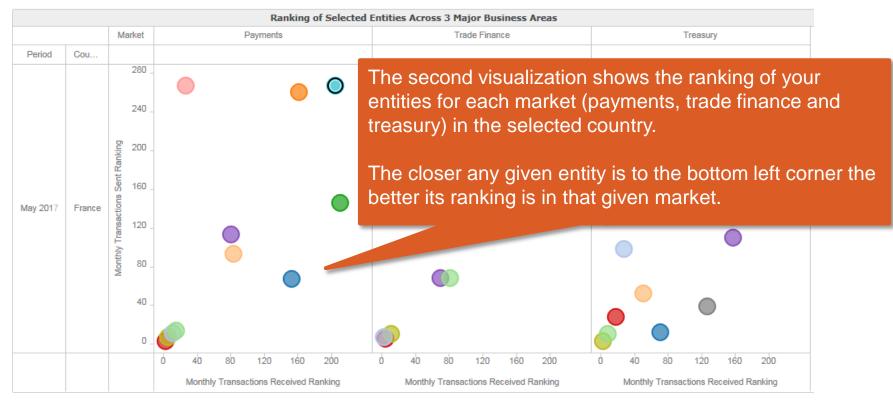

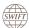

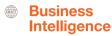

# Ranking per message type per country

An overview of entities' position per message type

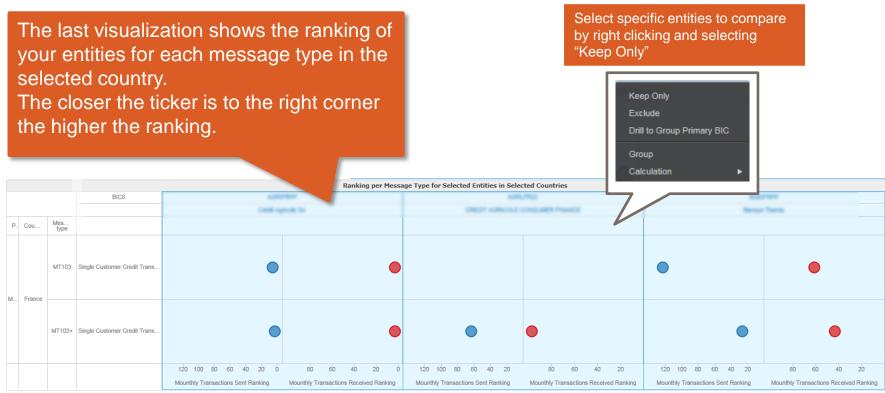

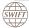

# Ranking and activity shares dashboard, including evolution

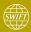

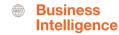

#### Ranking and activity shares dashboard, including evolution

- 4 tabs: Global rankings and Rankings per country (sent and received)
- 4 panels in each tab: Amounts and volumes (monthly + evolution)

Global rankings sent/received

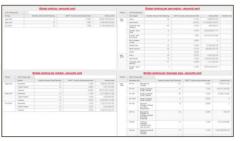

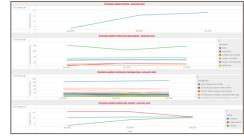

These tabs give an overview of your global rankings per georegion, per market and per message type, including your related activity shares.

The data is available in 2 formats: a grid and a line chart showing the evolution.

Rankings per country sent/received

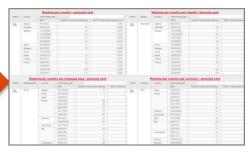

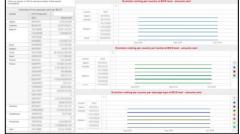

These tabs give an overview of your rankings per country, per country per market, per country per message type and per country per currency including your related activity shares.

The data is available in 2 formats: a grid and a line chart showing the evolution.

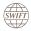

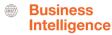

Global rankings (sent and received) – ranking and activity shares information (panel 1 and 3)

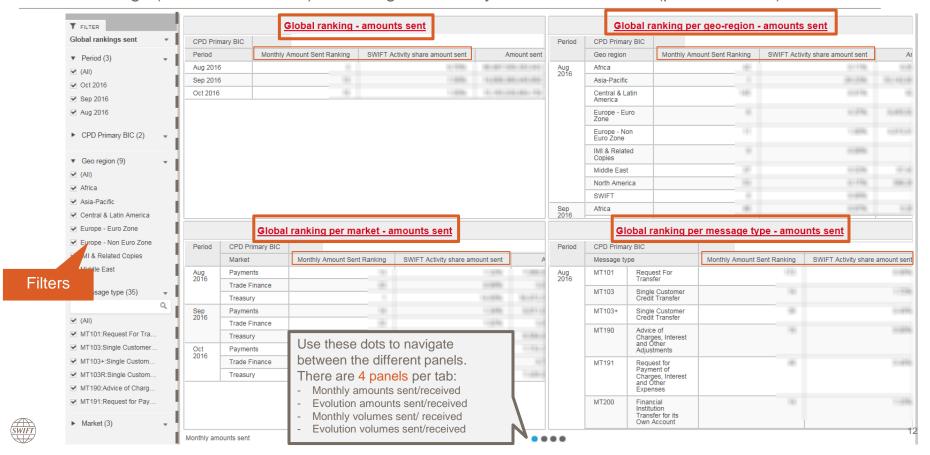

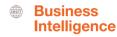

Global rankings (sent and received) – evolution (panel 2 and 4)

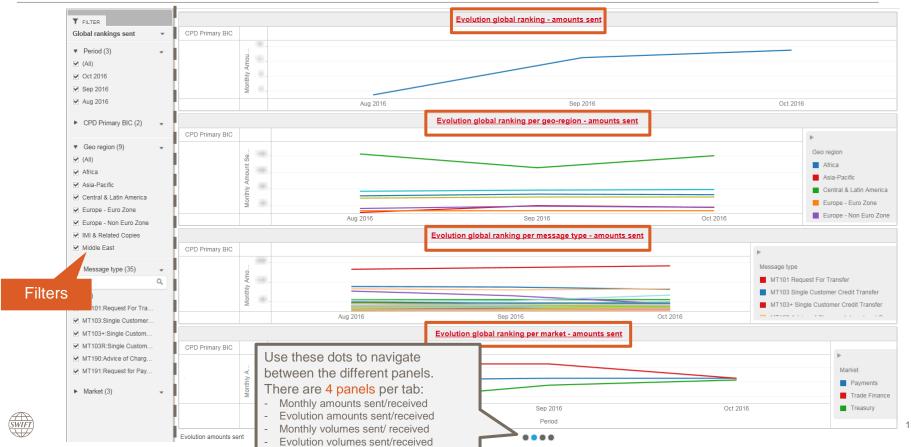

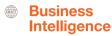

Rankings per country (sent and received) – ranking and activity shares information (panel 1 and 3)

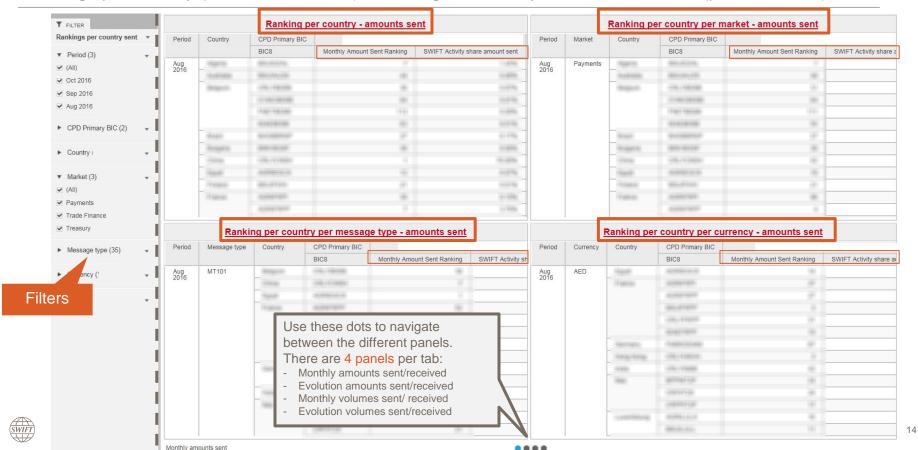

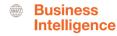

Rankings per country (sent and received) – evolution (panel 2 and 4)

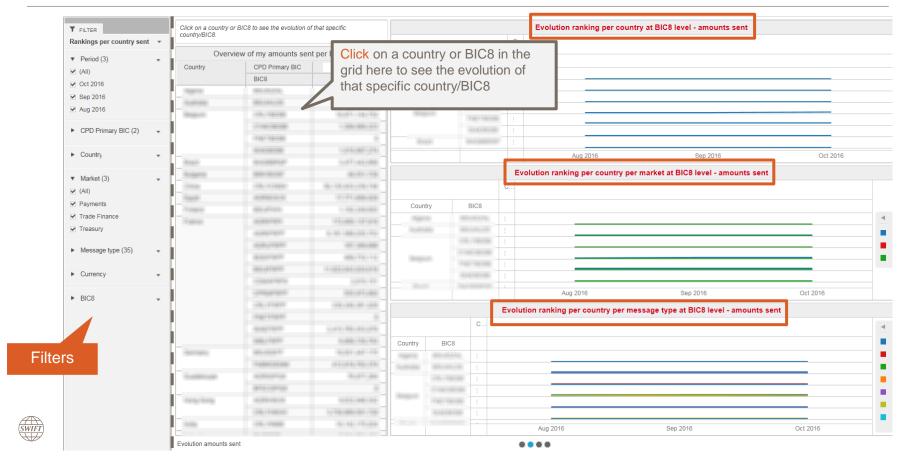

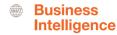

### **Export data to Excel**

### Limited to the data shown in that specific visual

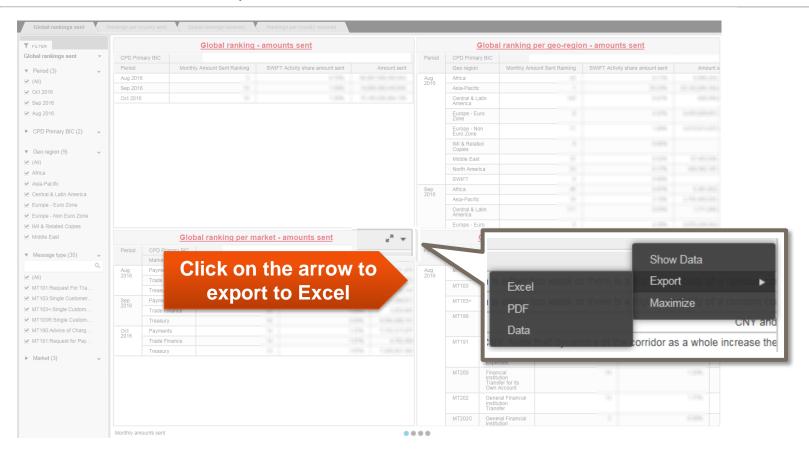

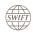

# Find out more about Watch here

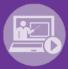

Learn more on our e-training platform: **SWIFT Smart** 

Access to this module is only available for swift.com registered users.

Dedicated e-trainings on Watch Products available

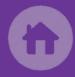

SWIFT Business Intelligence
Watch documentation

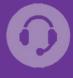

**Customer Support** 

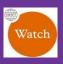

Documentation available on the Watch platform

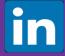

Business Intelligence
Transaction Banking

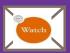

Provide us your feedback at watch@swift.com

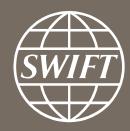

www.swift.com